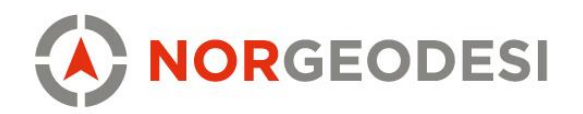

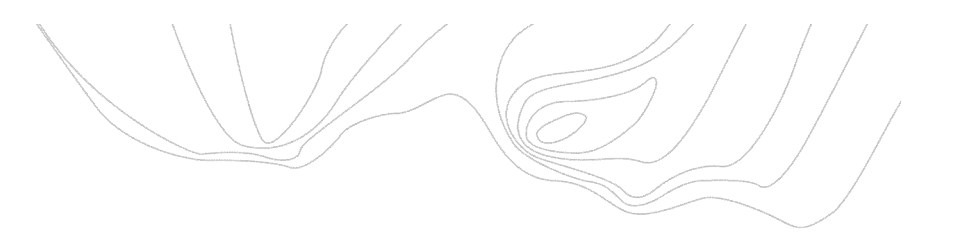

### Opprette en ny jobb

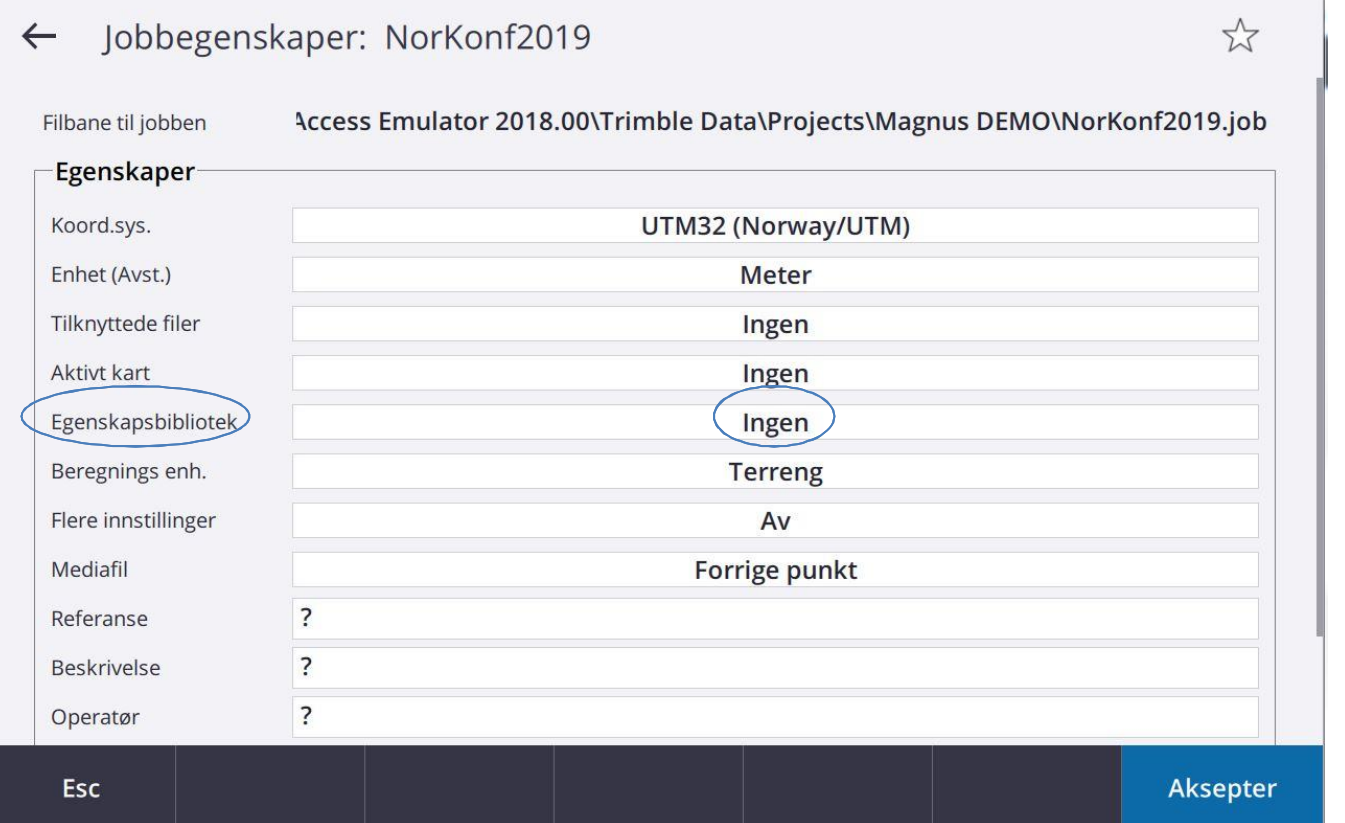

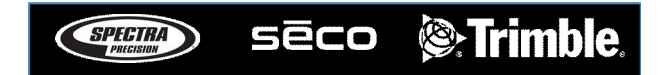

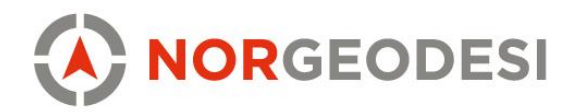

## Velg egenskapsbibliotek (fxl-fil)

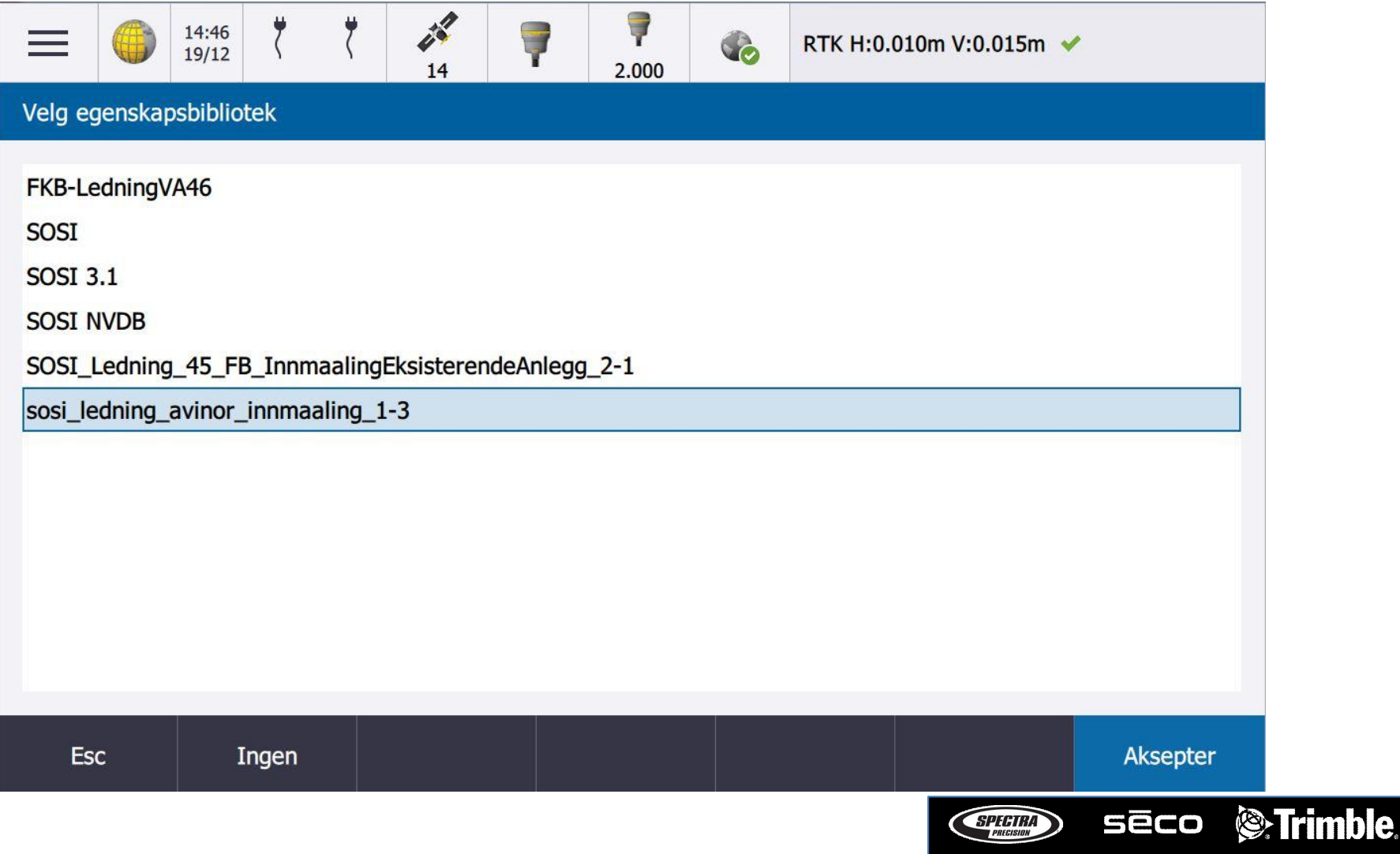

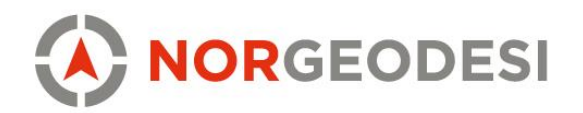

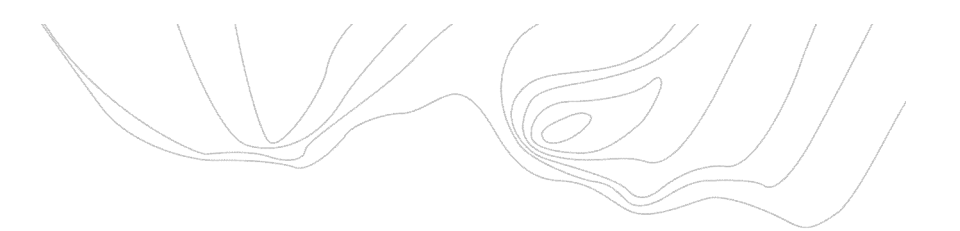

## Velg kode / objekt

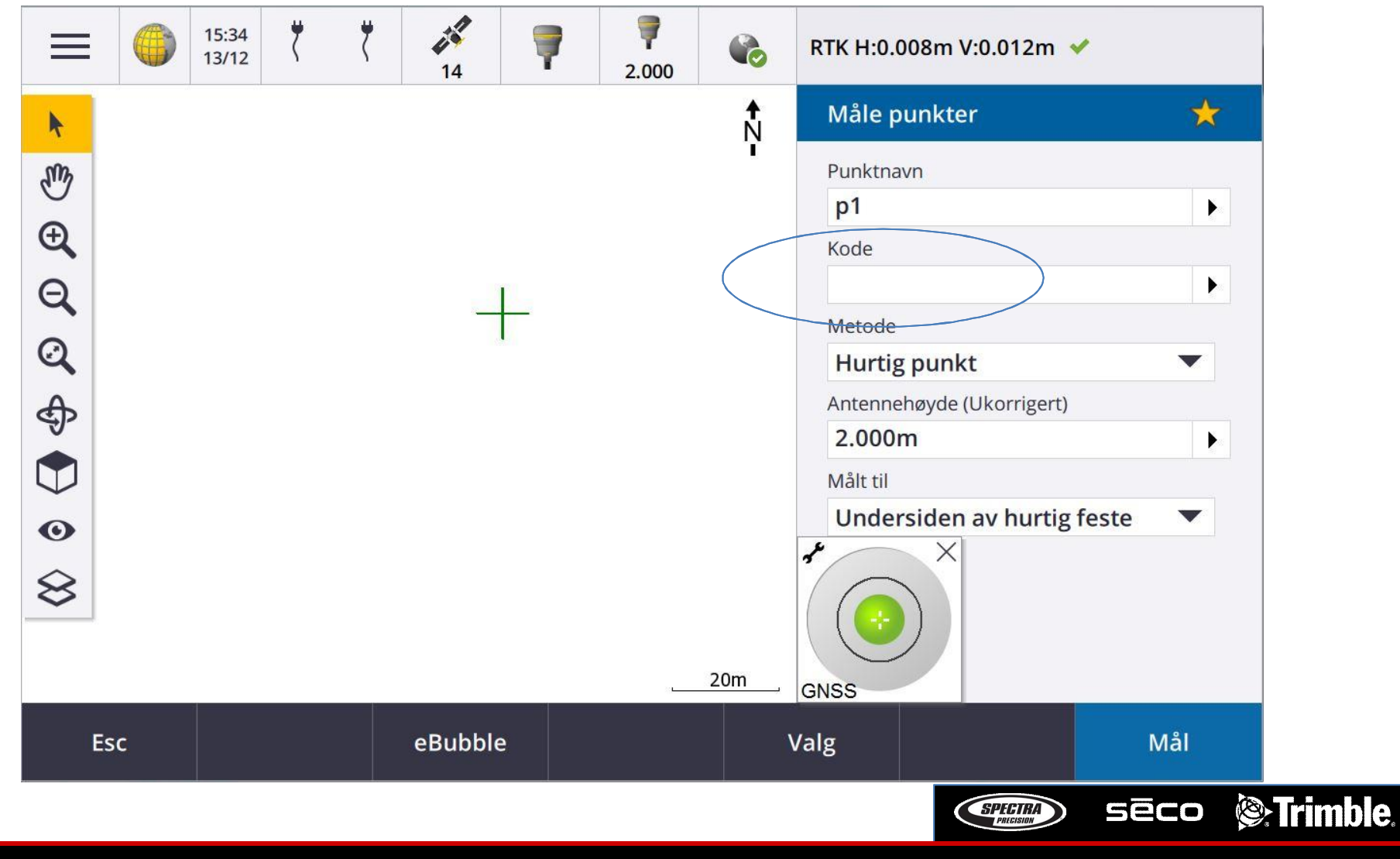

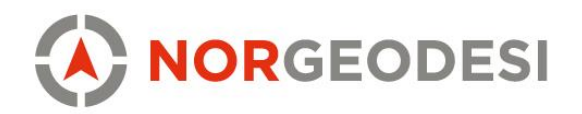

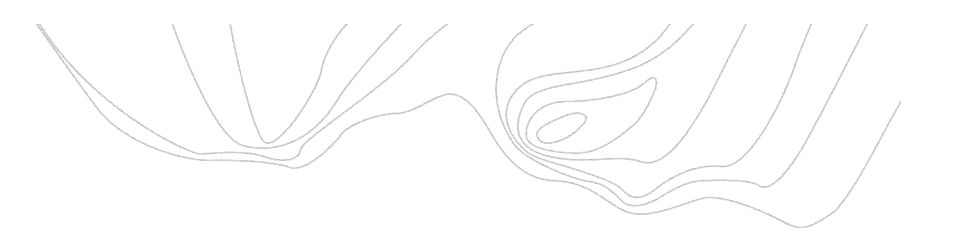

le.

## Velg kode / objekt

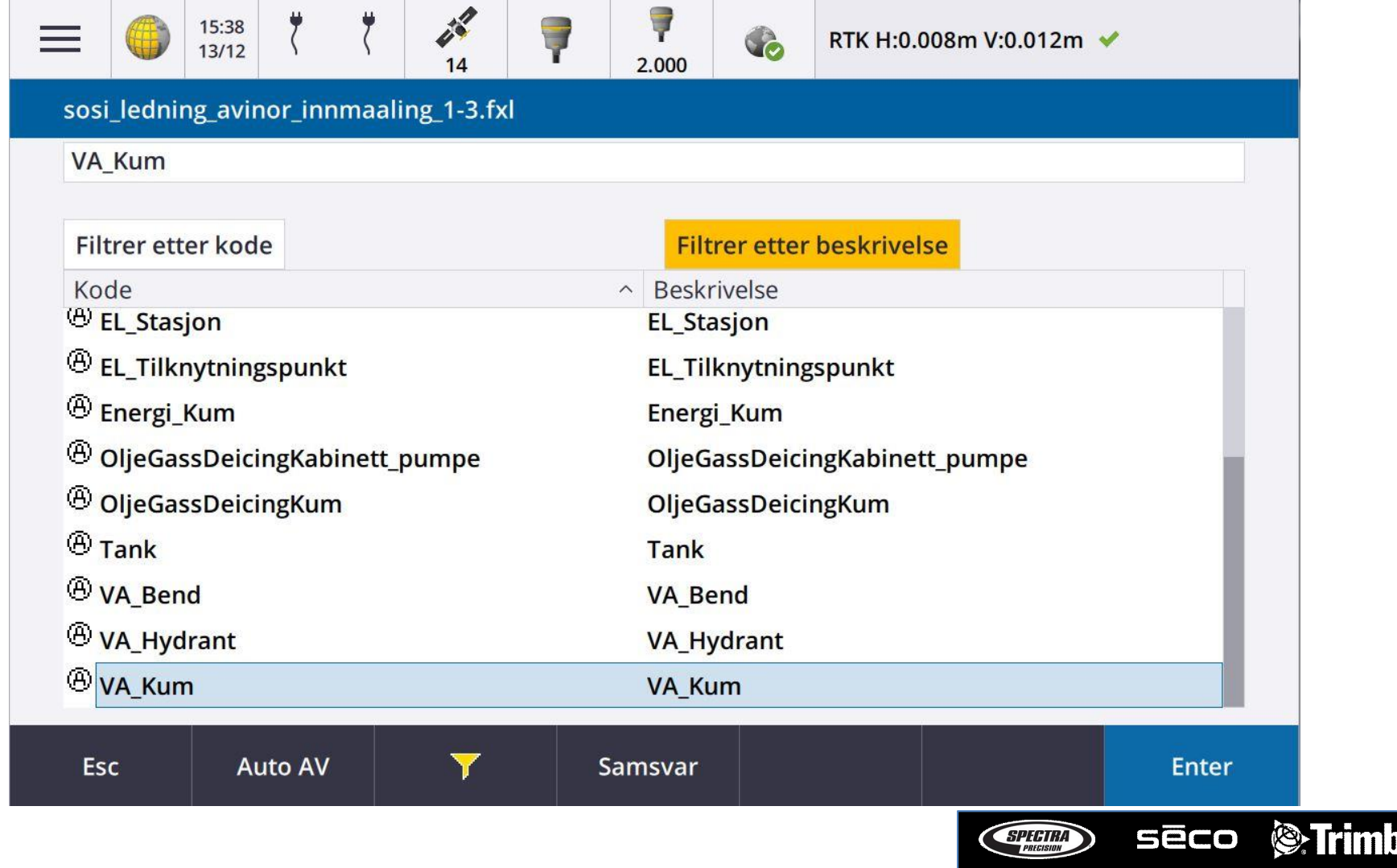

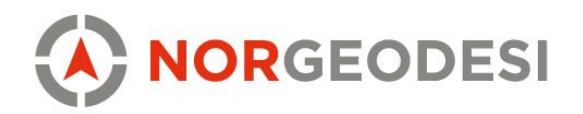

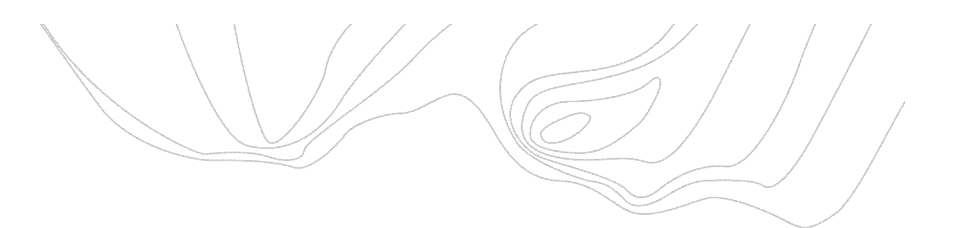

# Velg kode / objekt

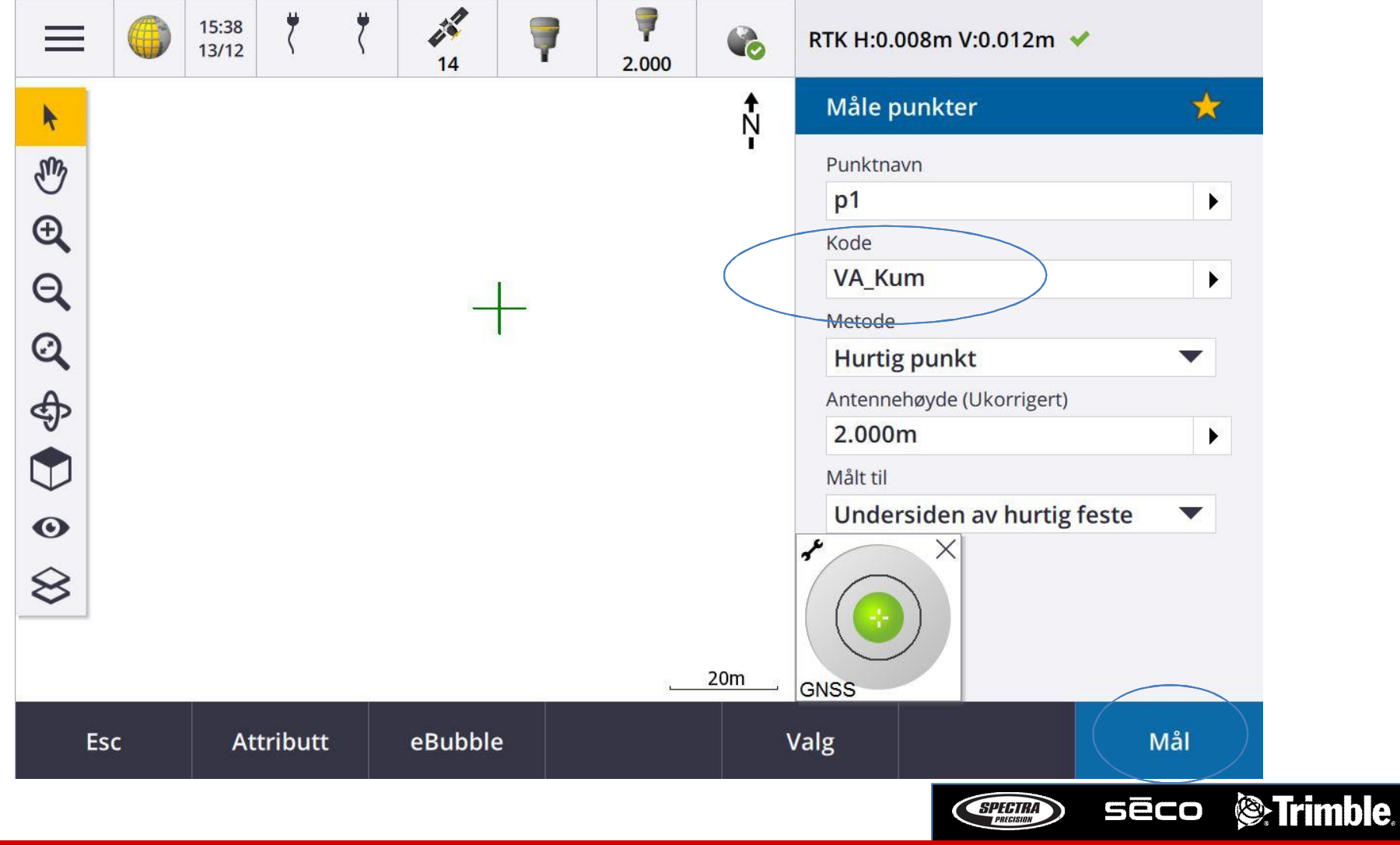

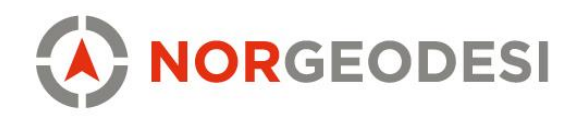

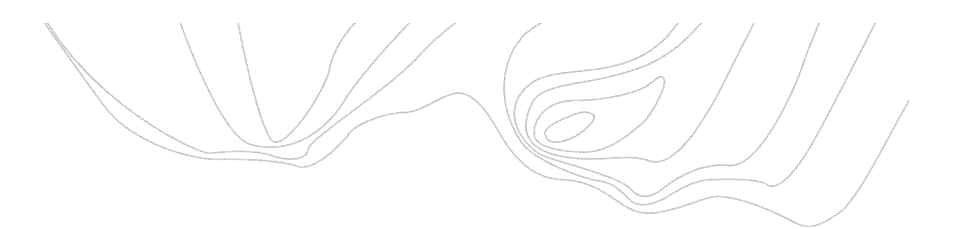

#### Fyll inn attributter

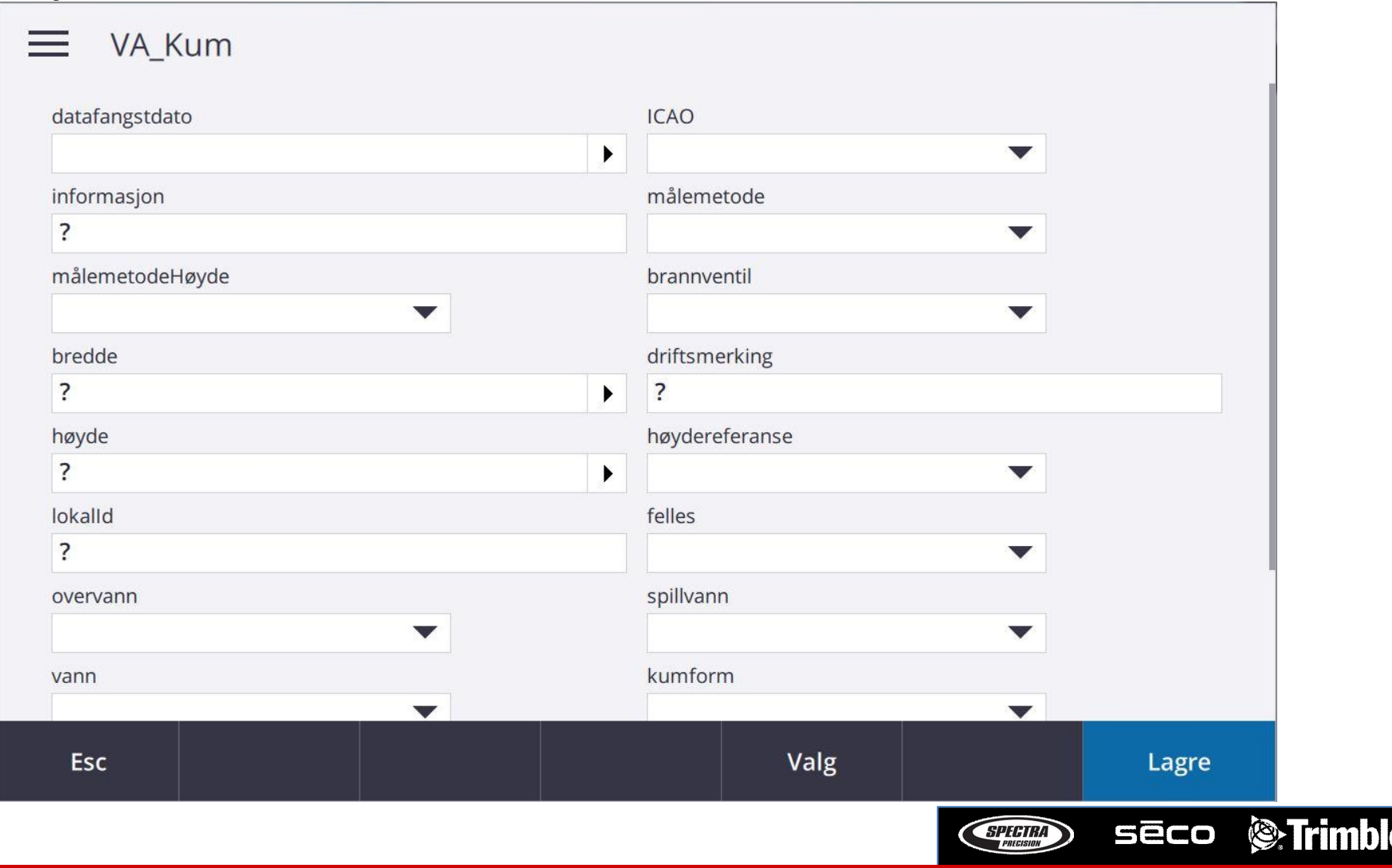

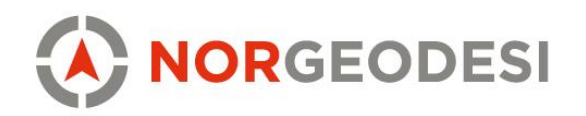

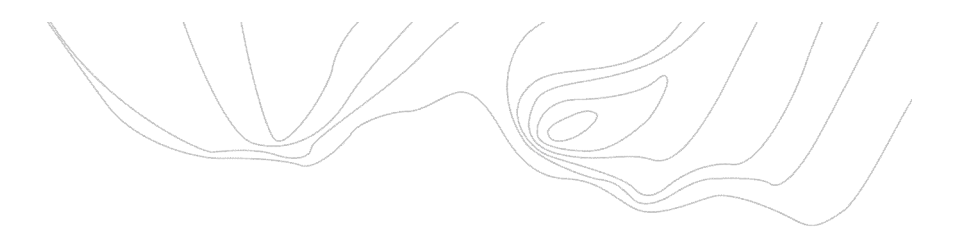

### Fyll inn attributter

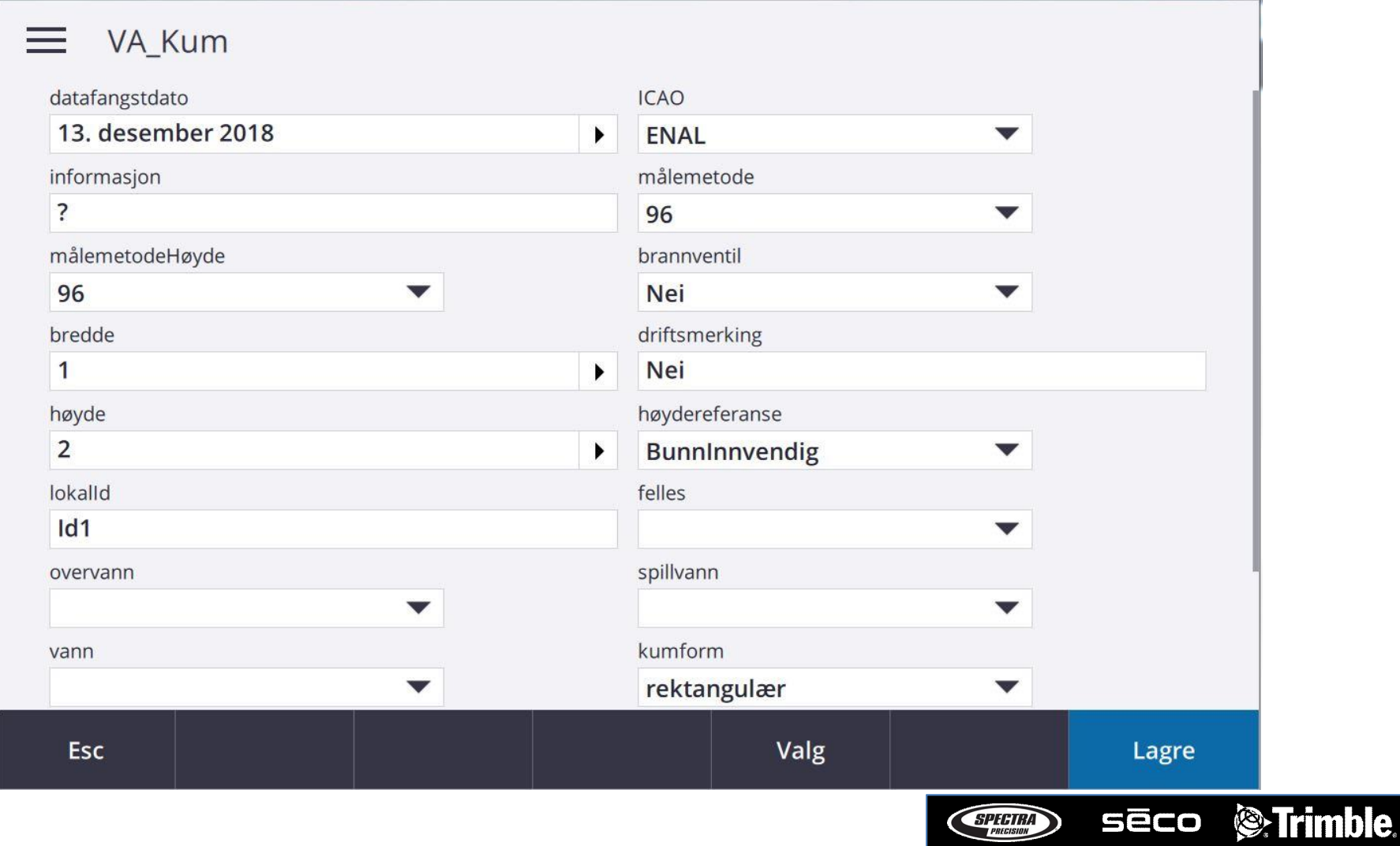

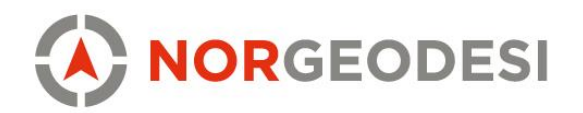

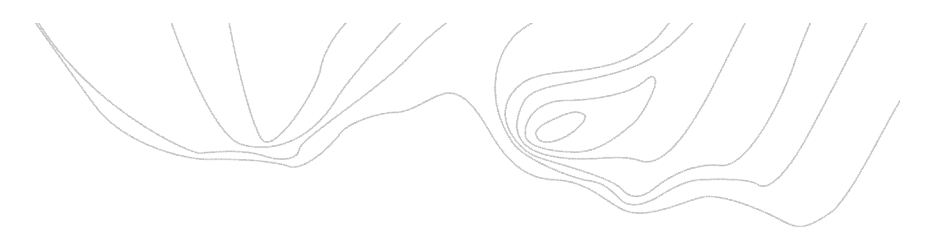

#### Klar for å måle neste punkt

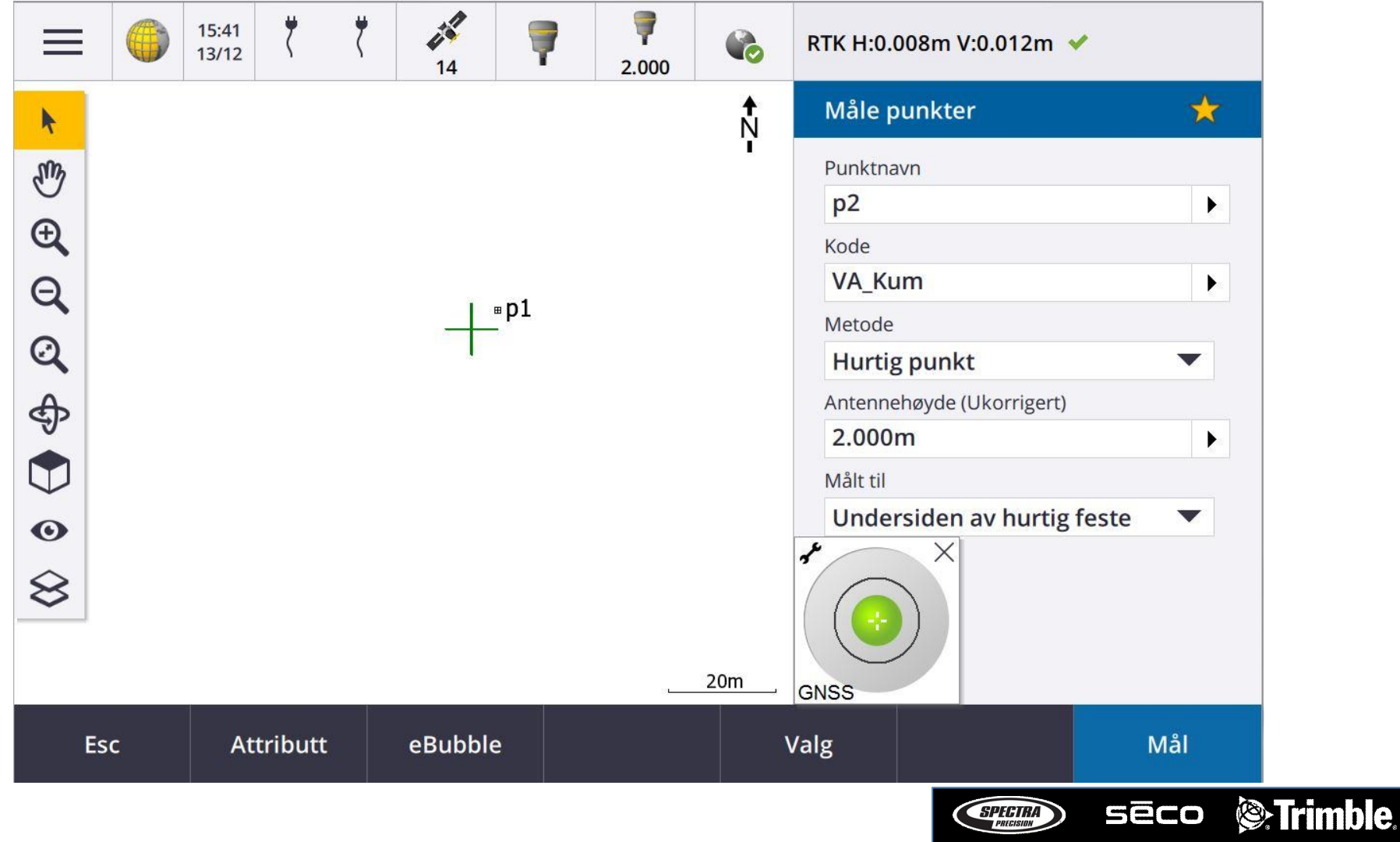

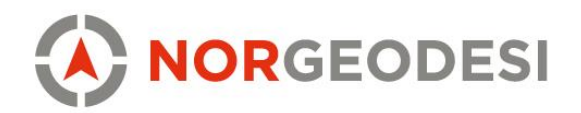

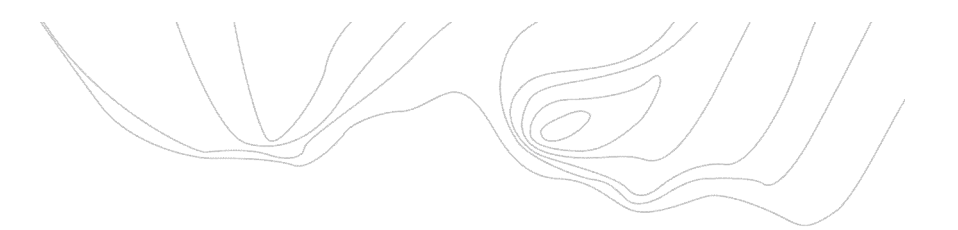

## Filtrér på punkt og linje

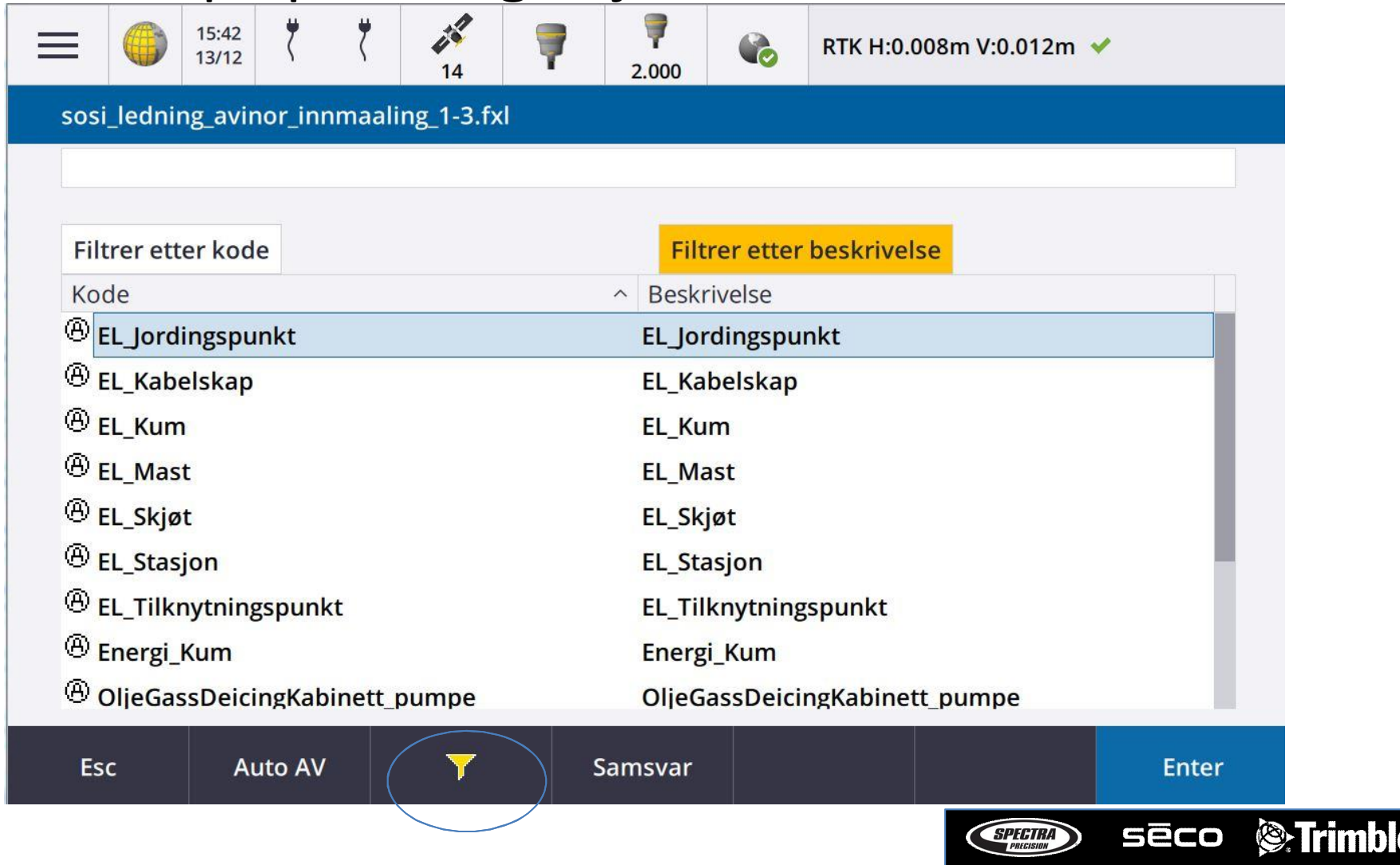

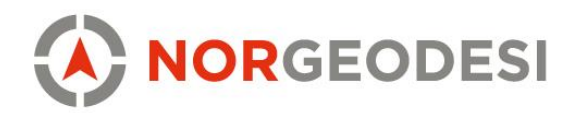

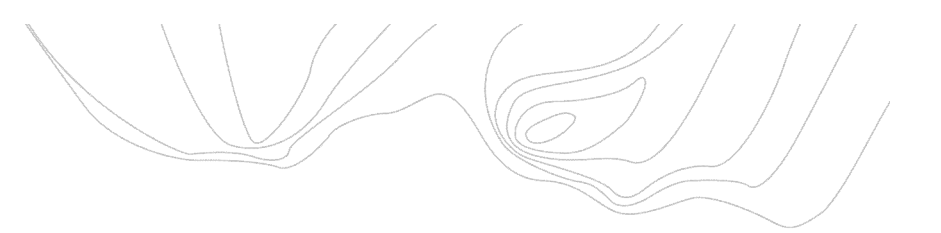

### Filtrér på punkt og linje

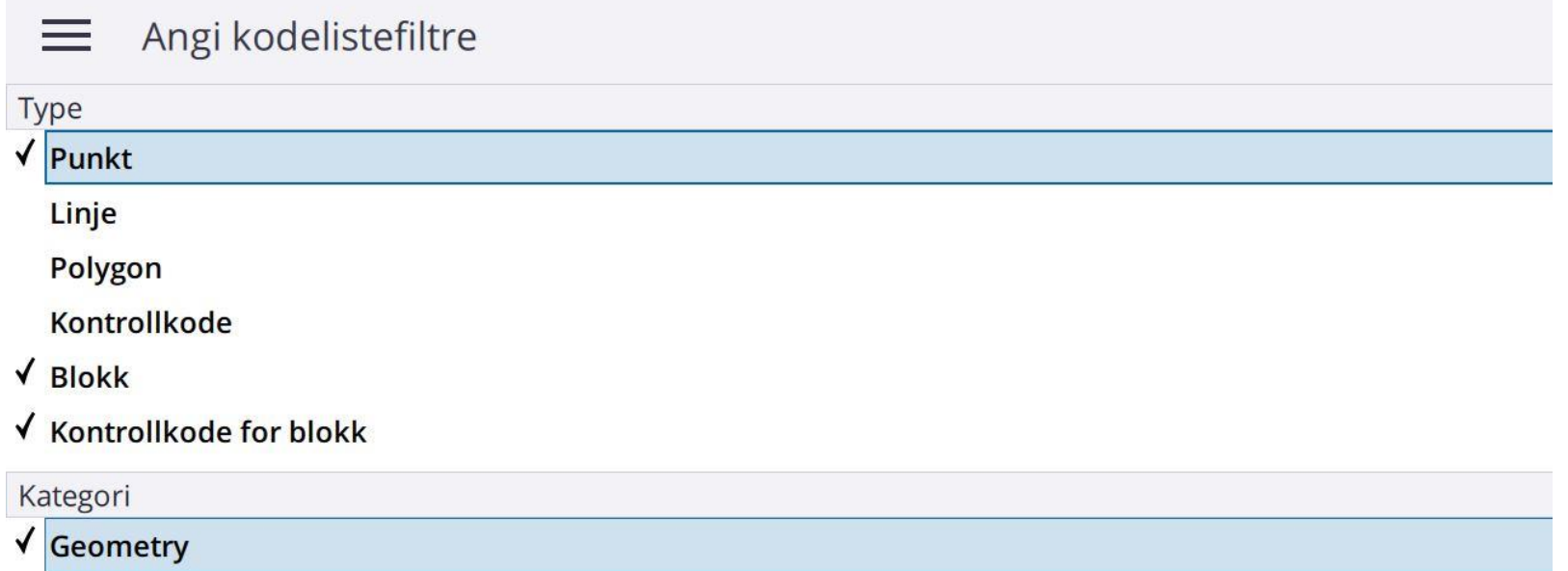

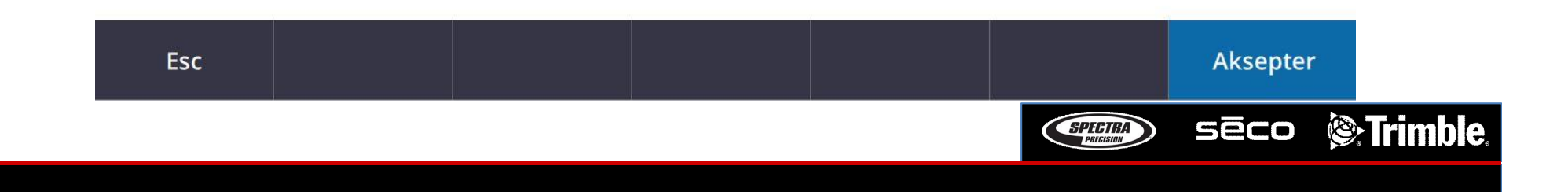

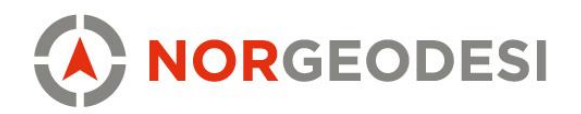

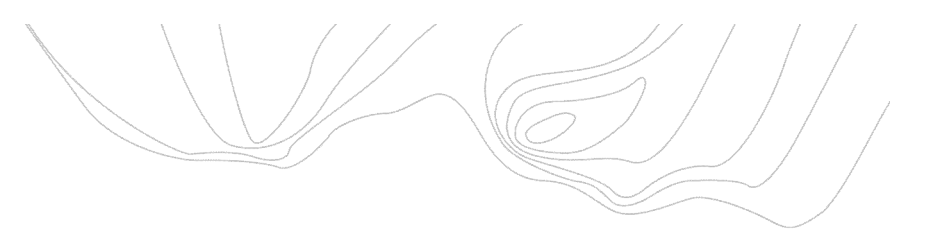

### Filtrér på punkt og linje

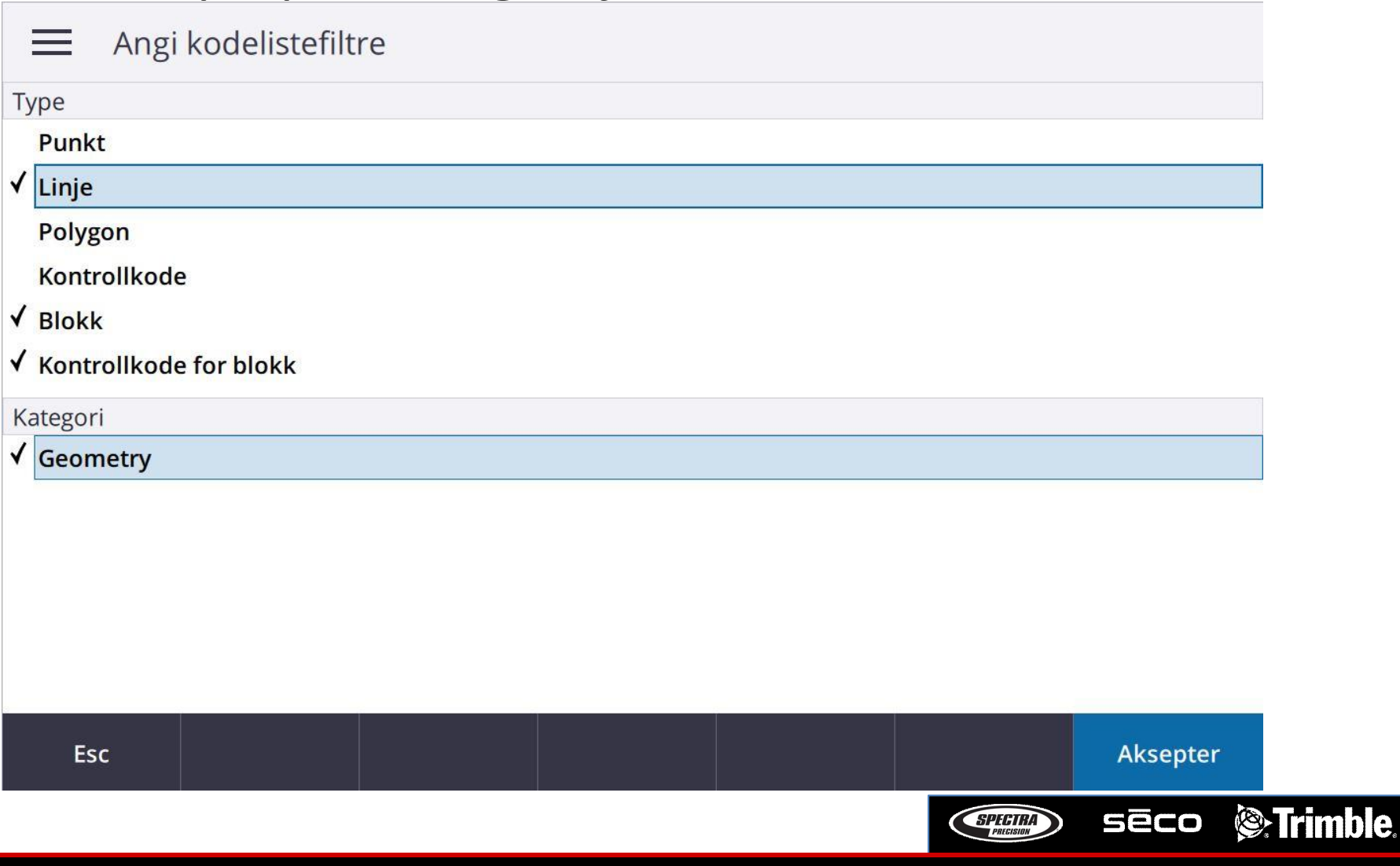

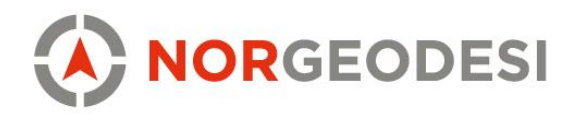

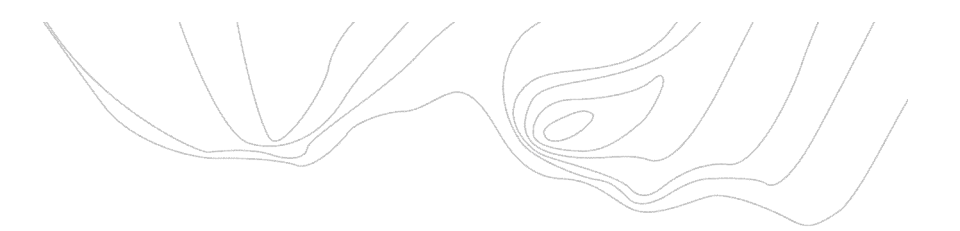

## Linjekoder

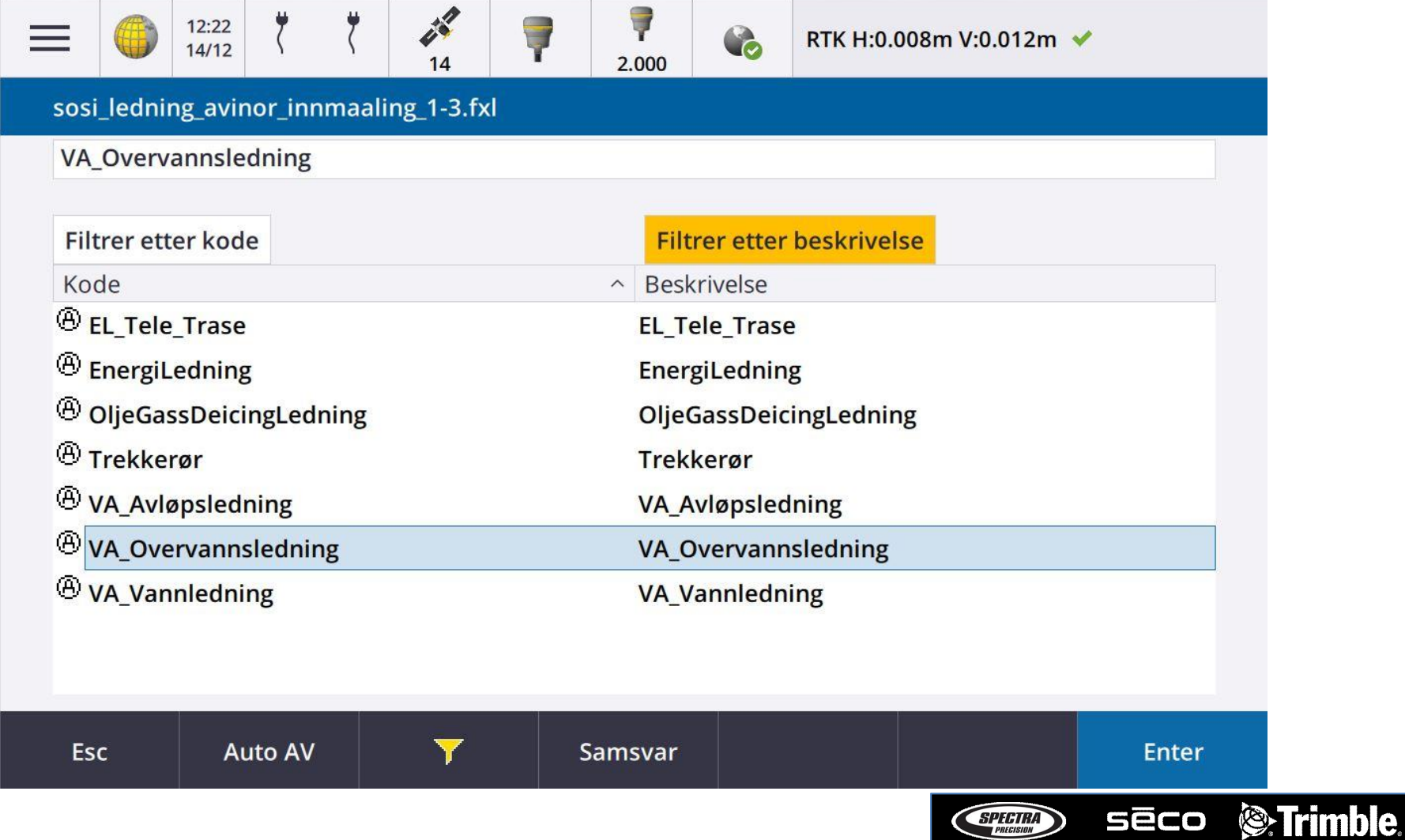

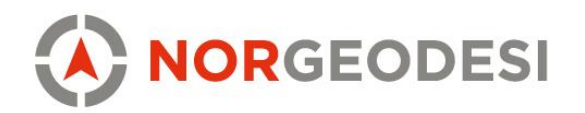

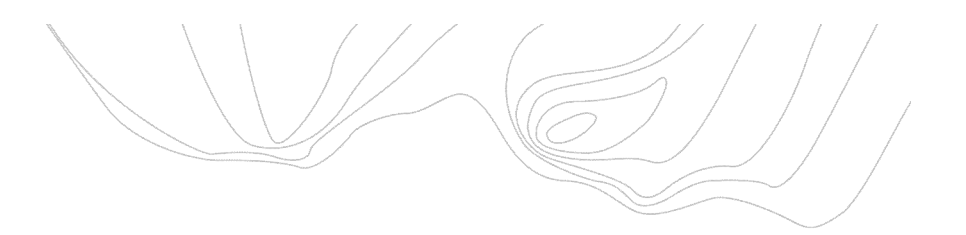

#### Måling med linjekode

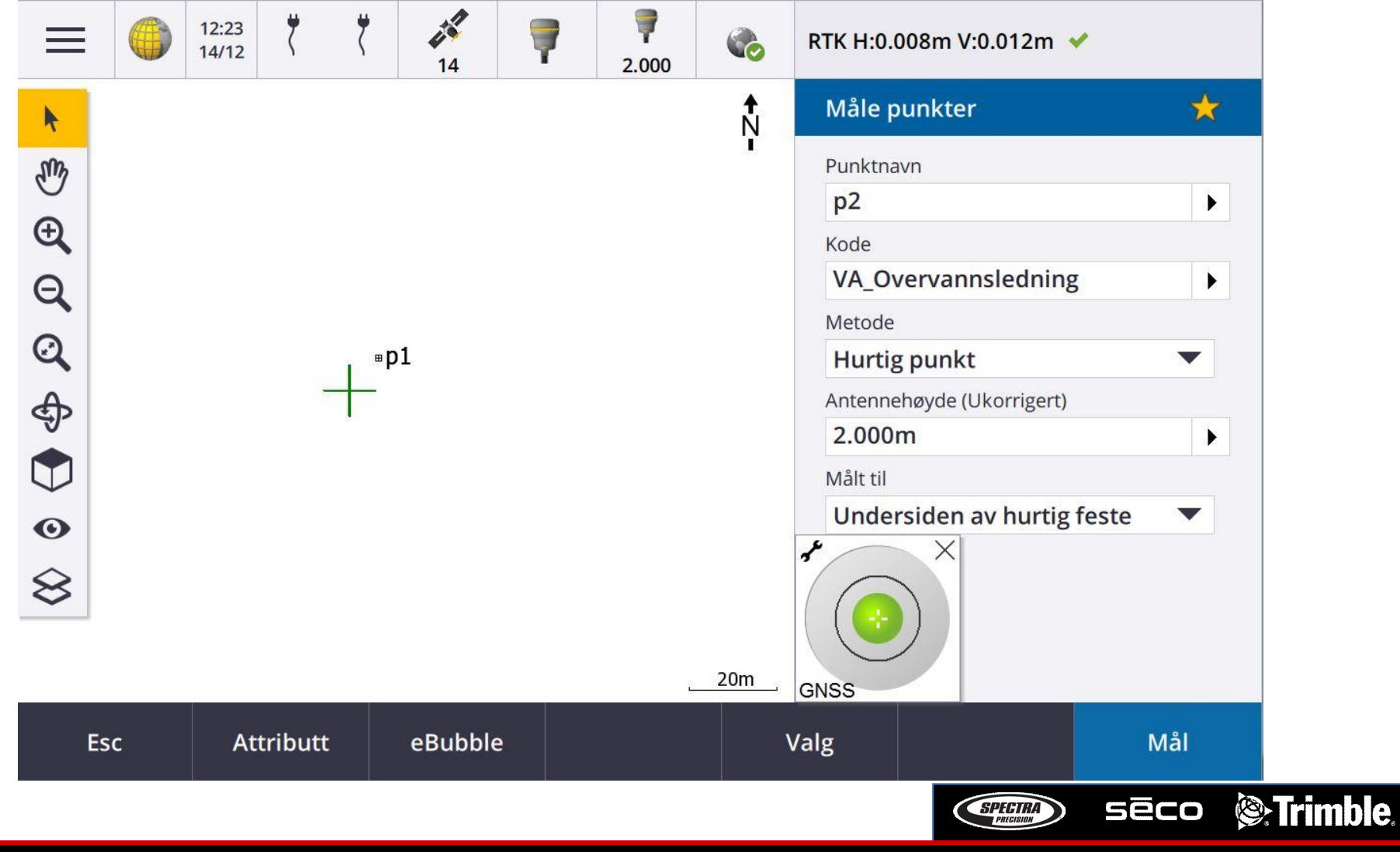

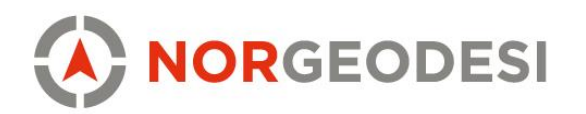

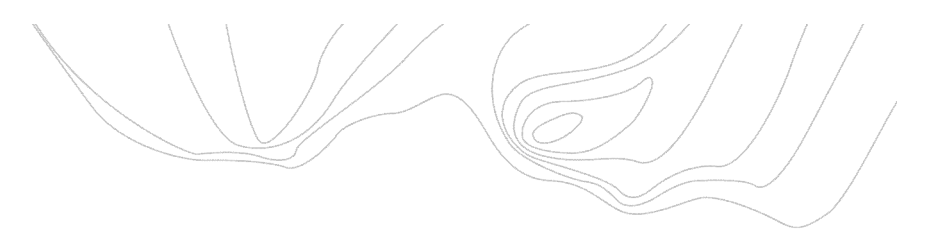

## Måling med linjekode

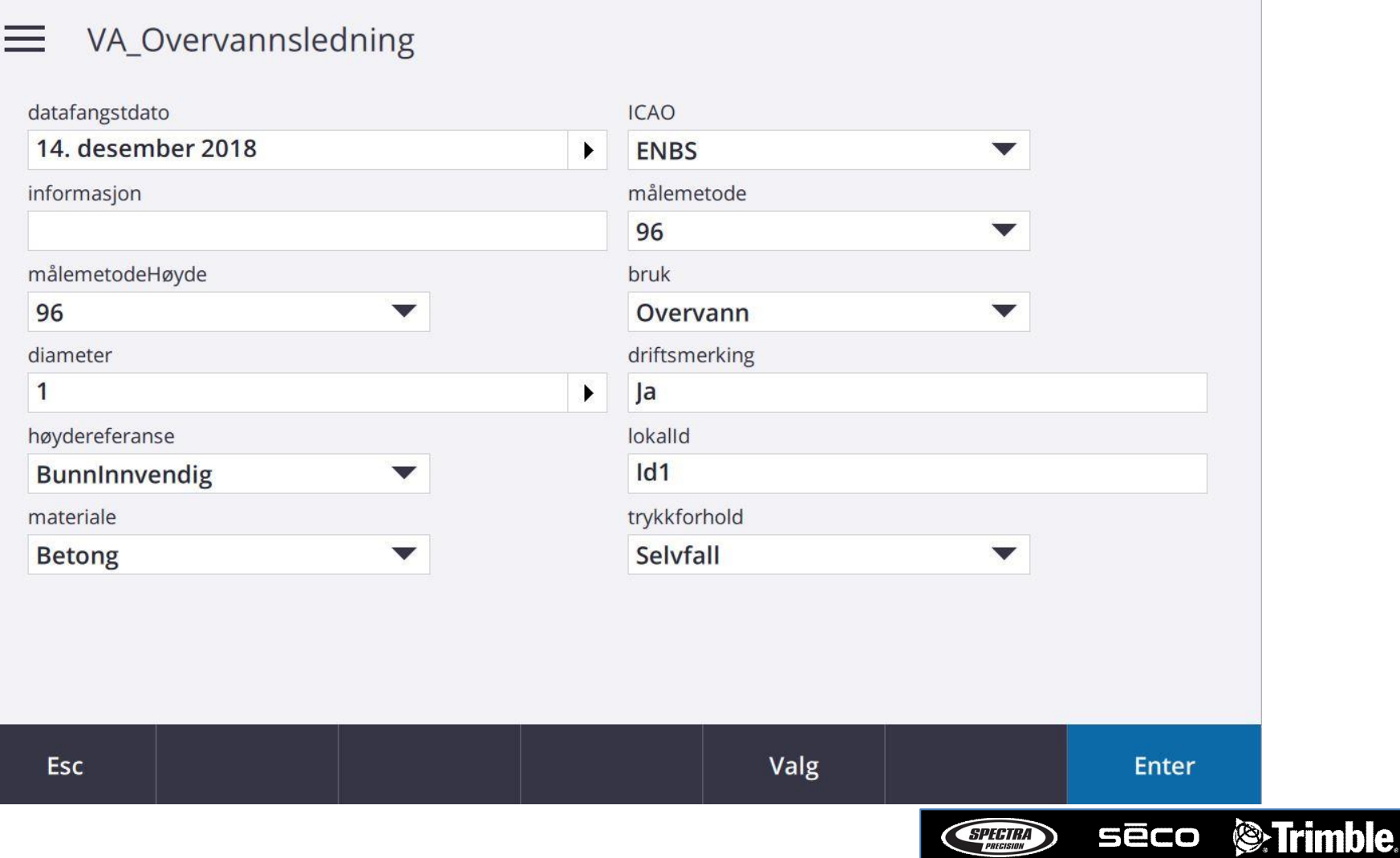

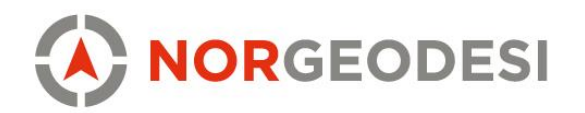

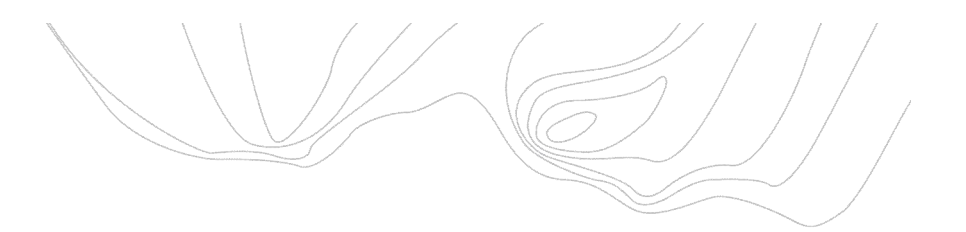

#### Måling med linjekode

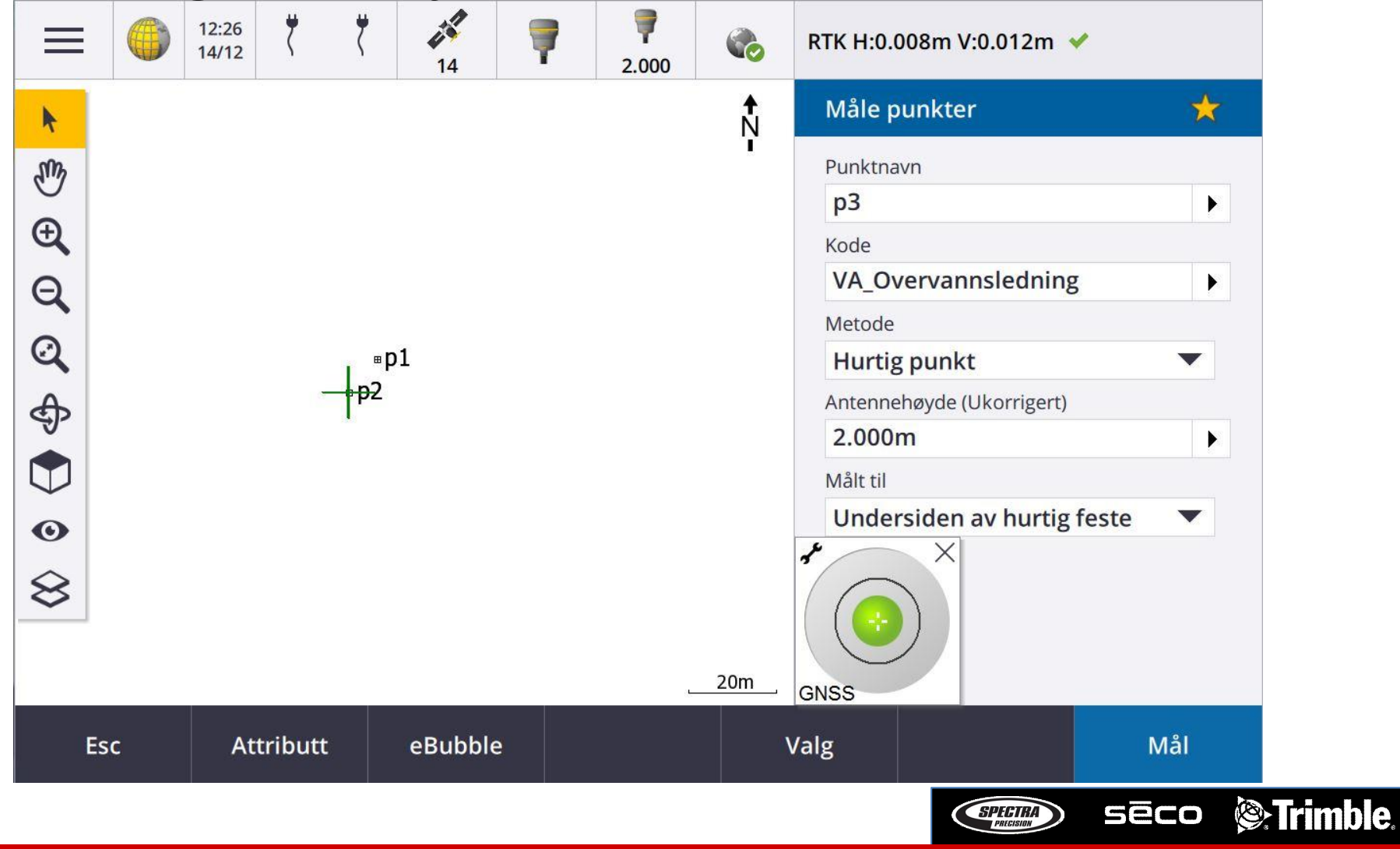

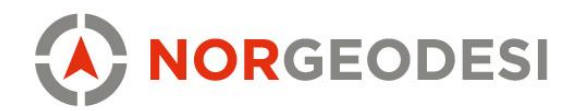

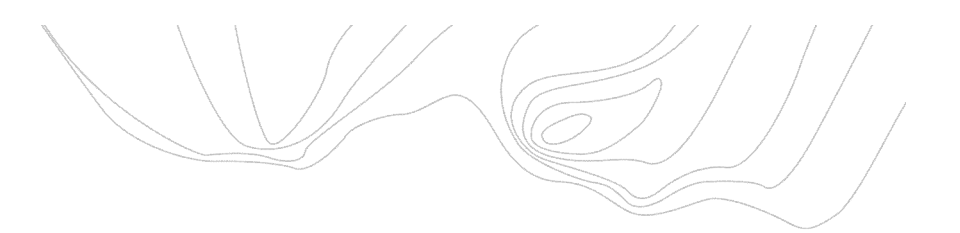

## Måling med linjekode<br>=  $\binom{3}{2}$   $\binom{4}{2}$   $\binom{4}{2}$   $\binom{4}{2}$

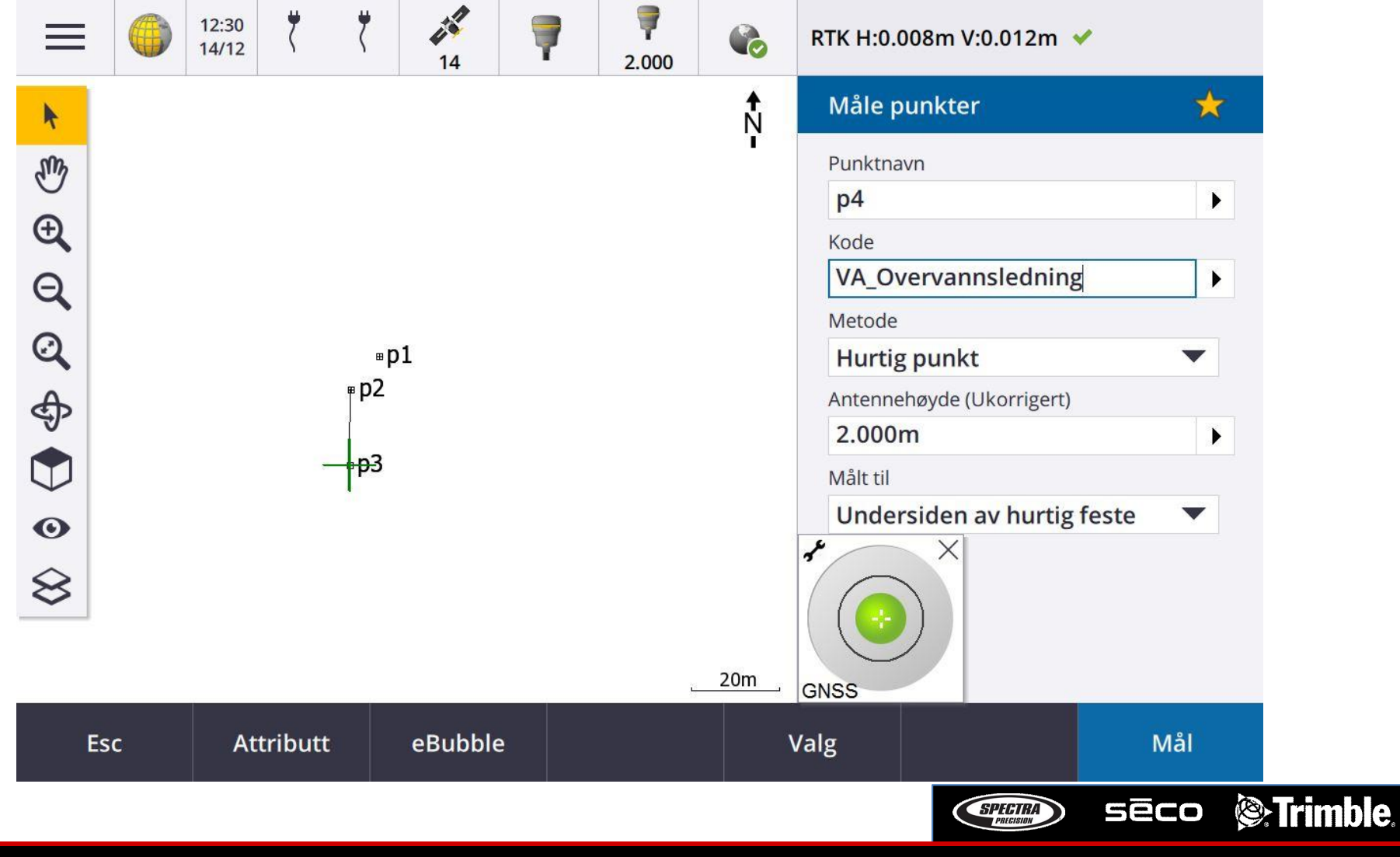

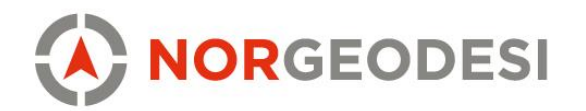

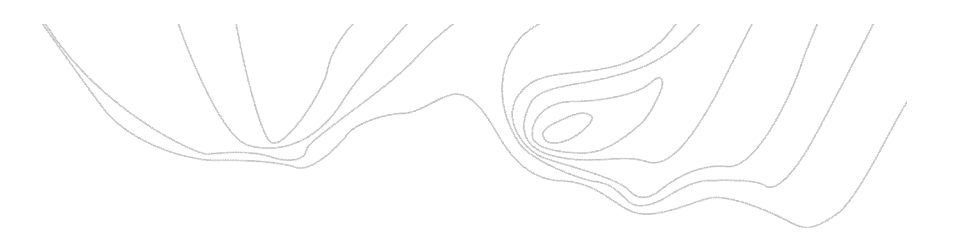

## Måling med linjekode<br>=  $\left| \bullet \right|$ <sup>1230</sup>

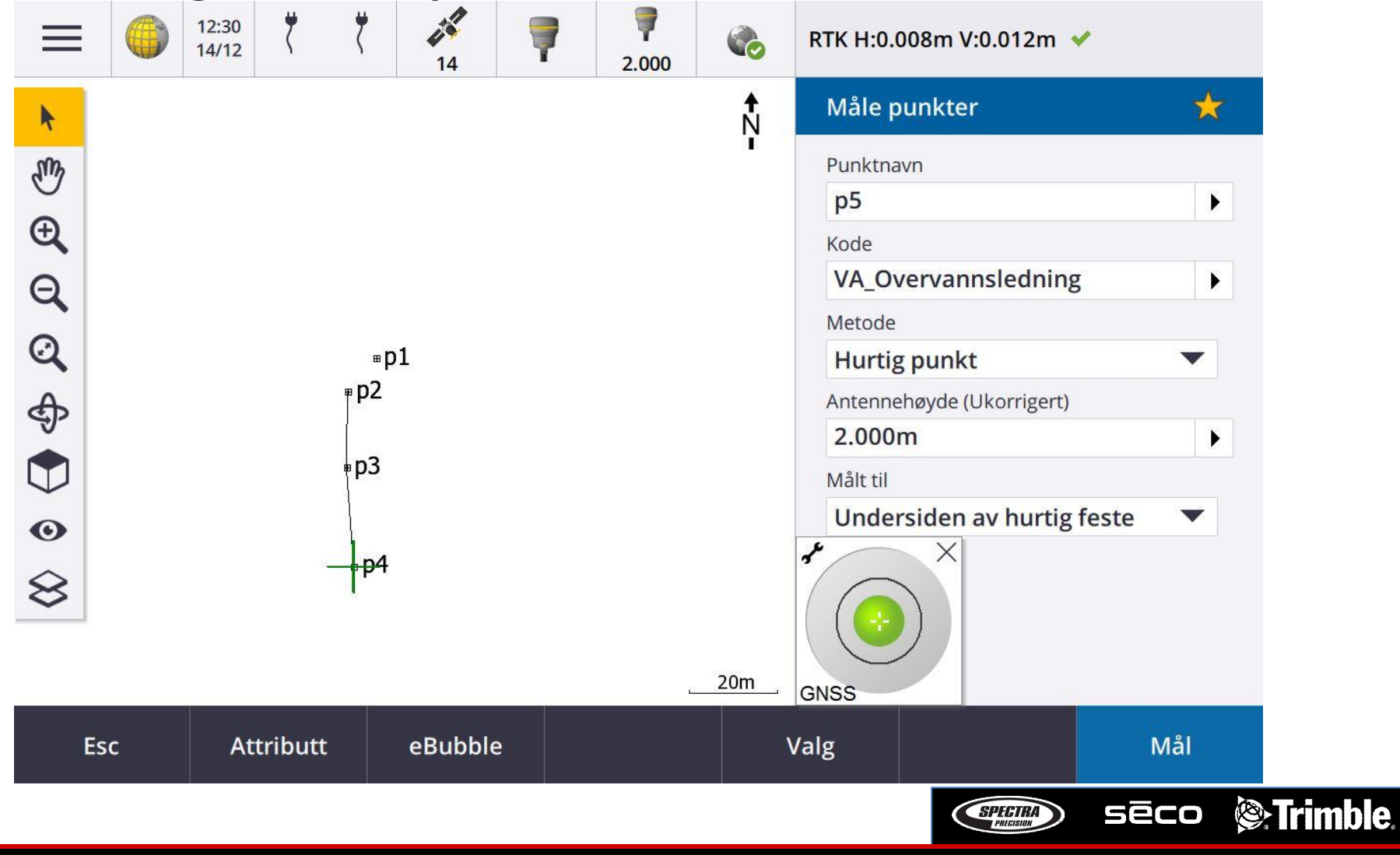

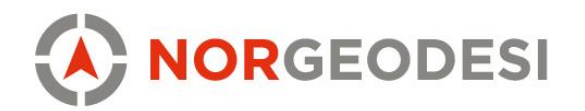

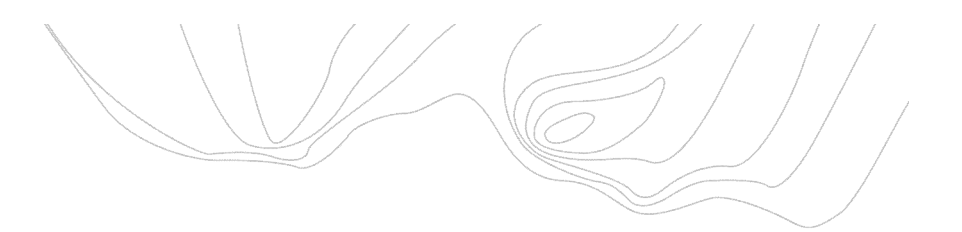

## Måling med linjekode<br>=  $\bullet$   $\mathbb{R}$   $\mathbb{Z}$   $\mathbb{Z}$   $\mathbb{Z}$

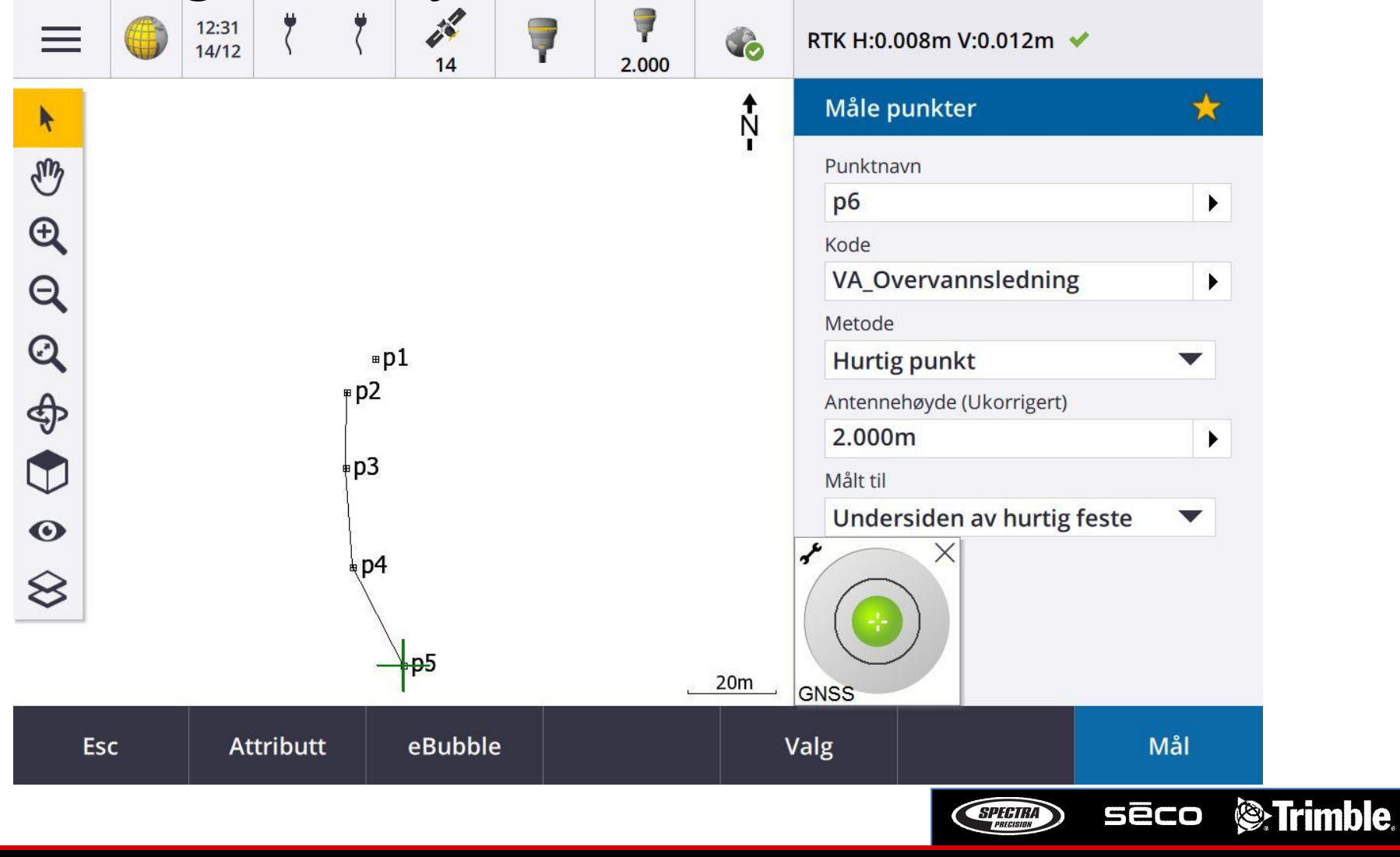

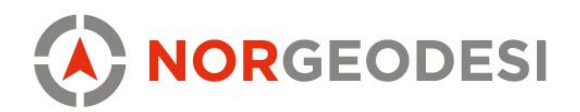

#### Måling med linjekode – stopp linje (kontrollkode)

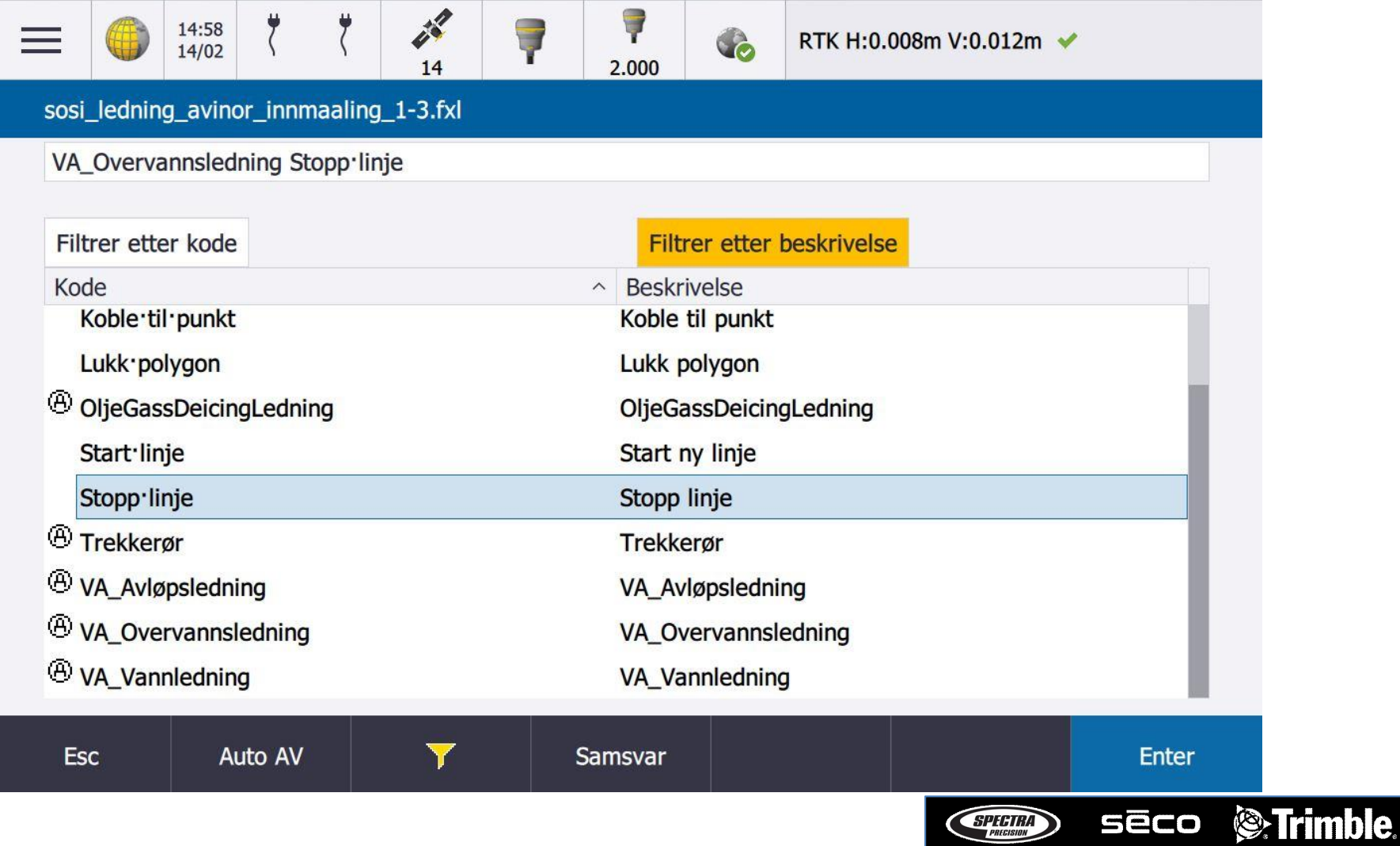

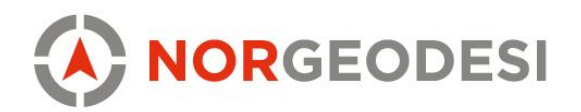

#### Måling med linjekode – stopp linje (kontrollkode)

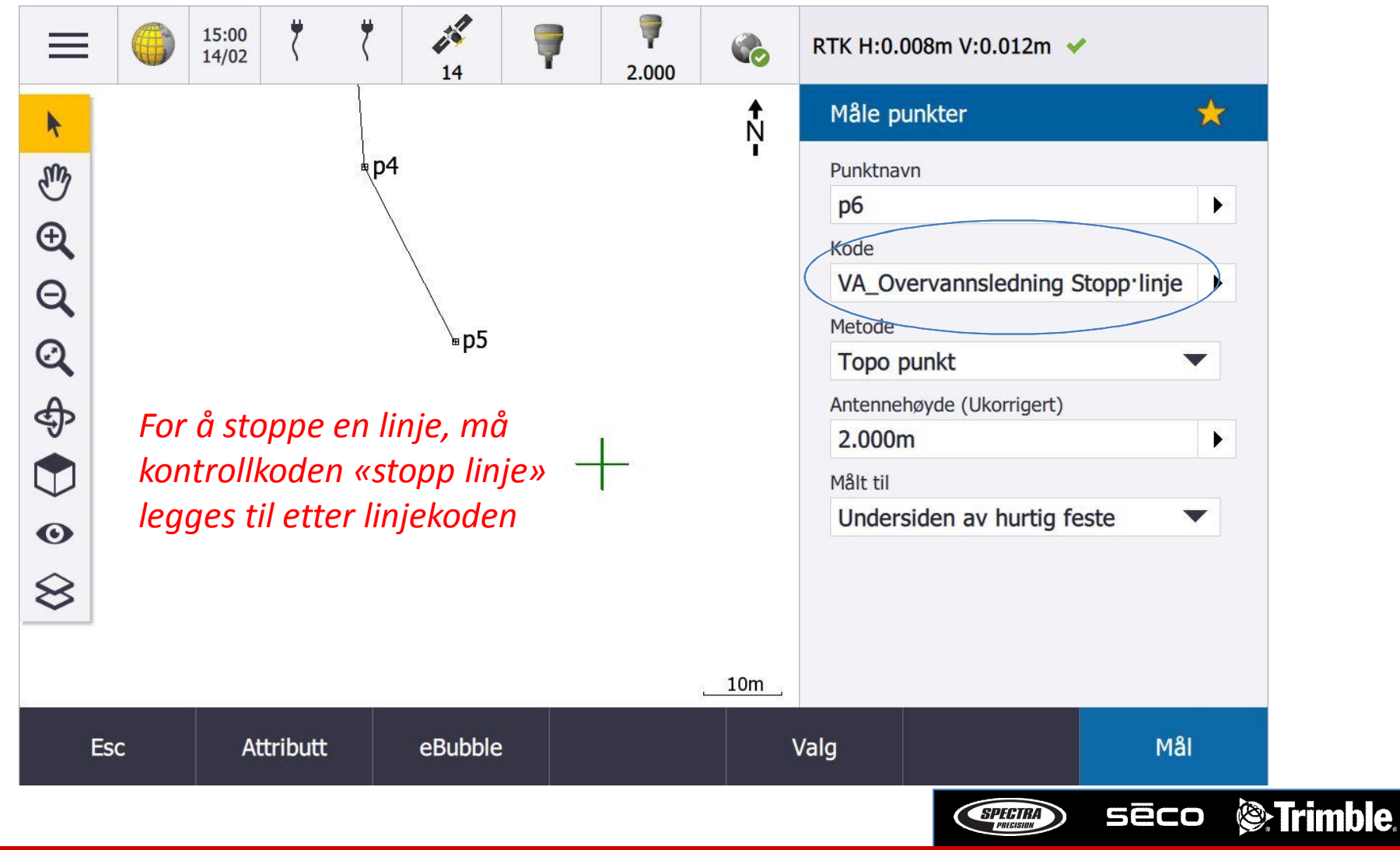

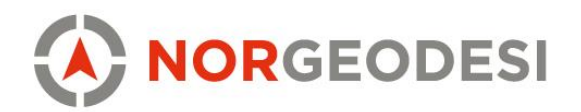

#### Måling med linjekode – stopp linje (kontrollkode)

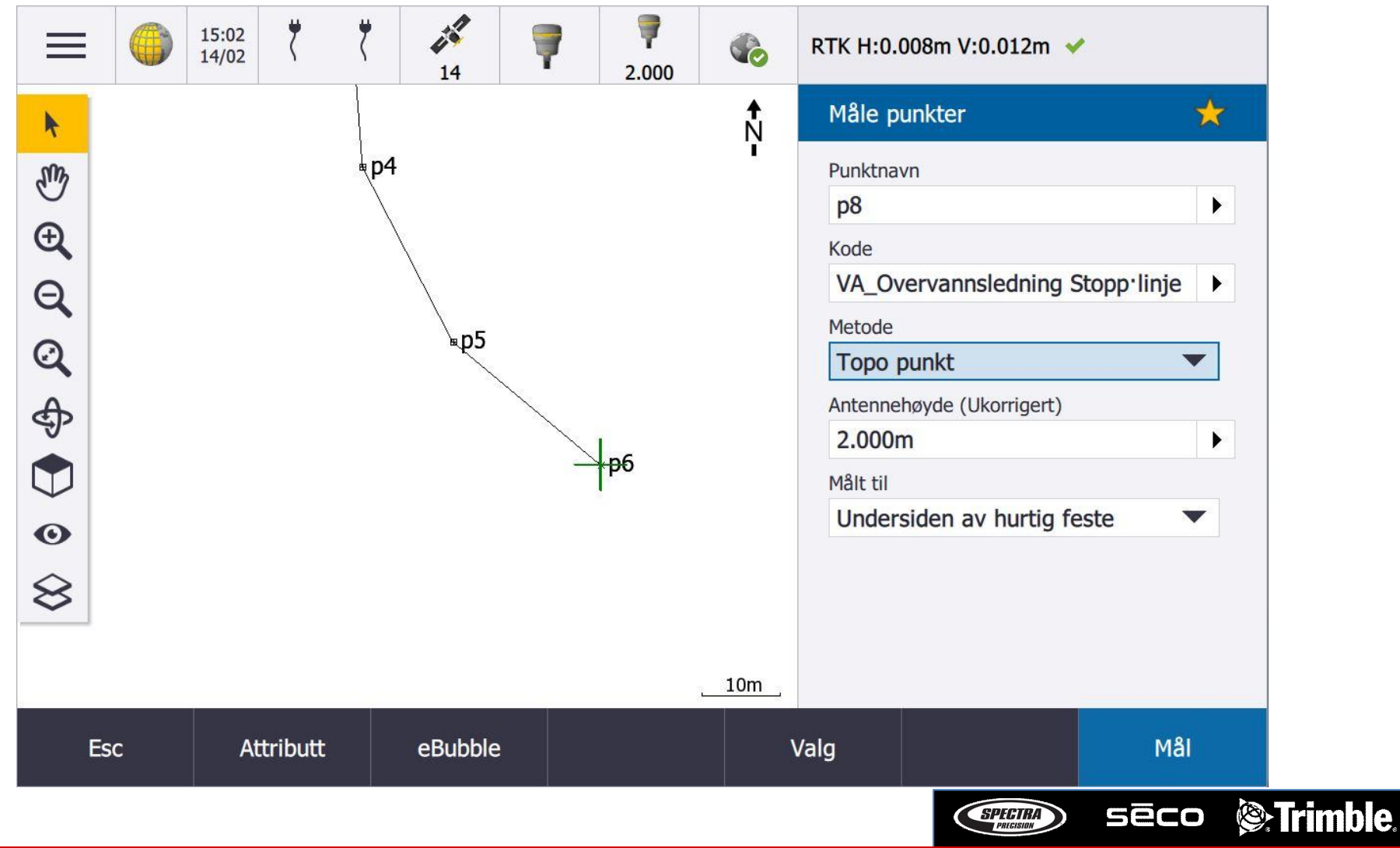

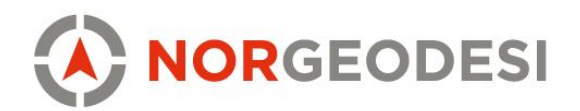

#### Måling med linjekode – koble til punkt(kontrollkode)

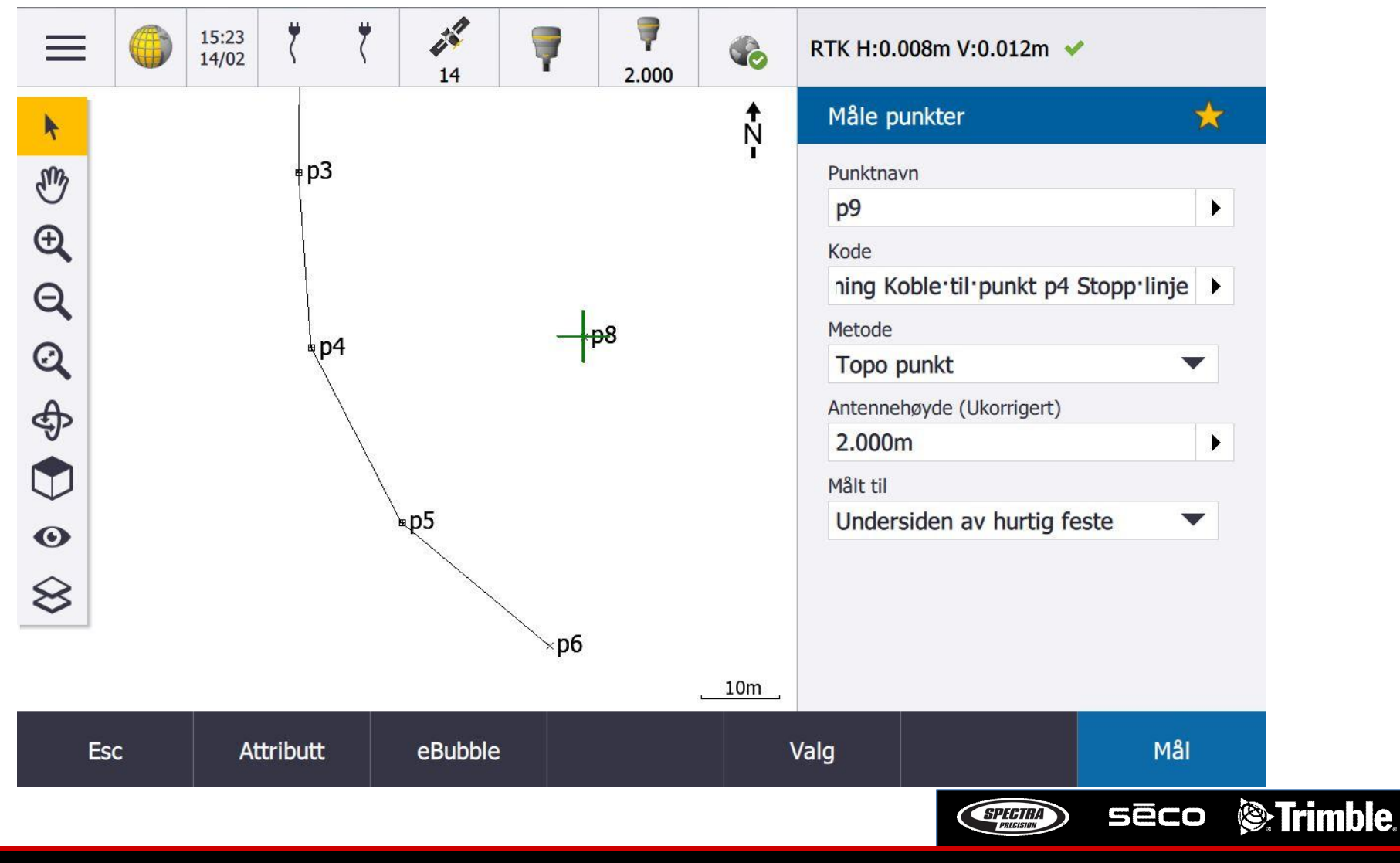

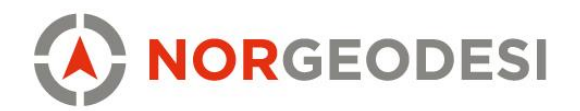

#### Måling med linjekode – koble til punkt(kontrollkode)

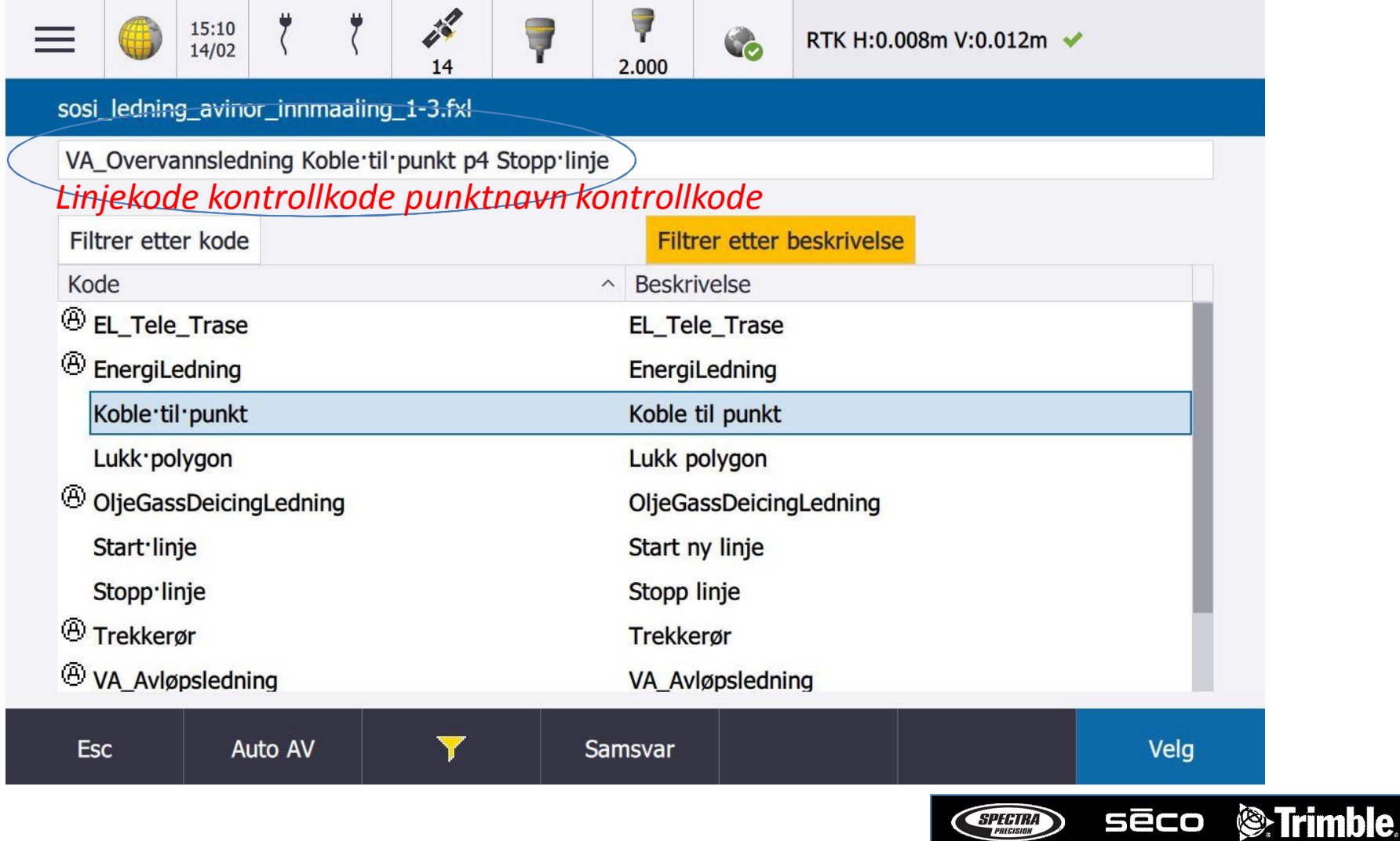

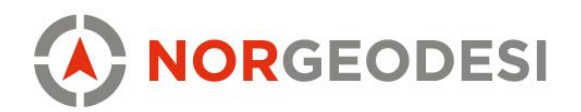

#### Måling med linjekode – koble til punkt(kontrollkode)

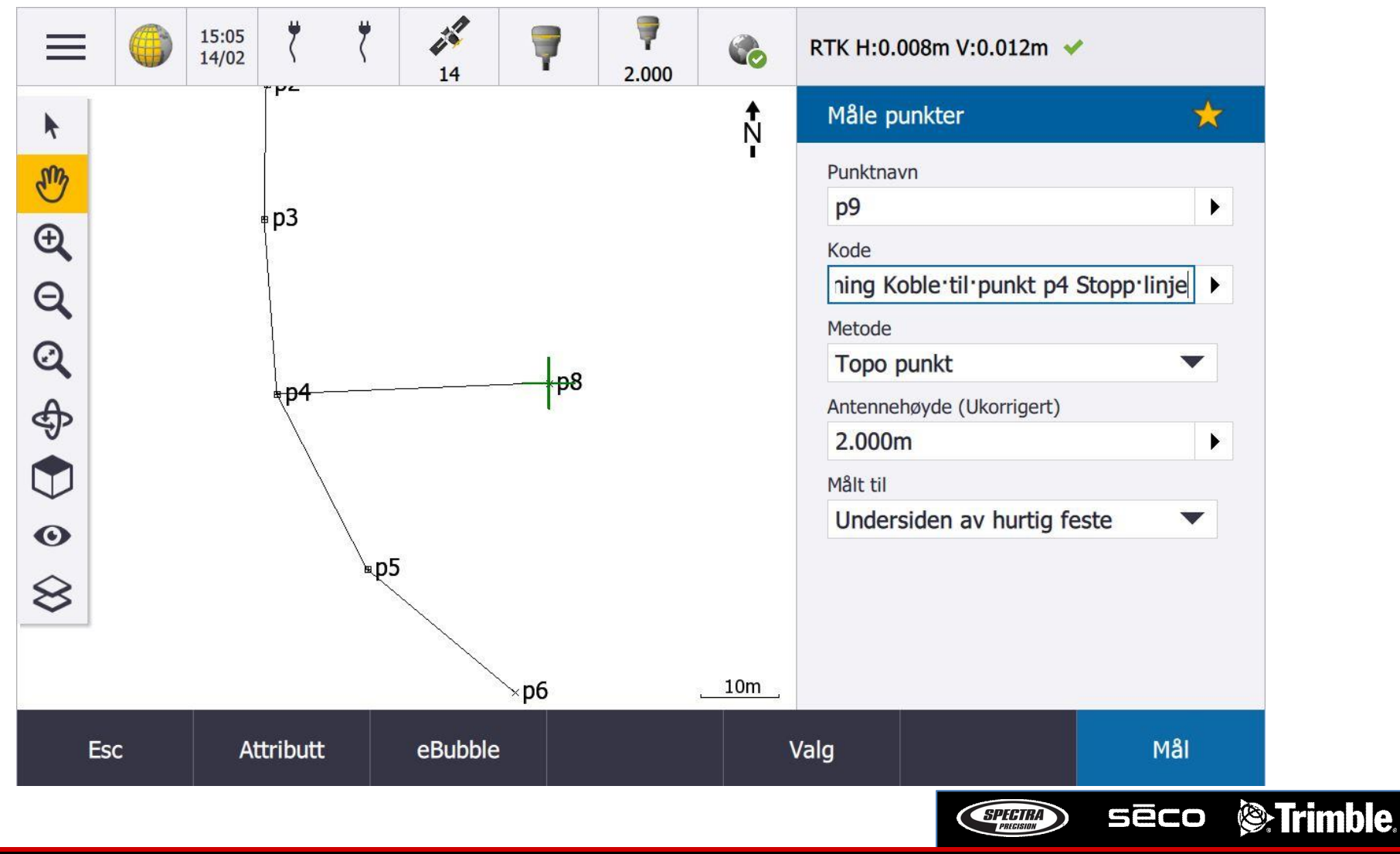